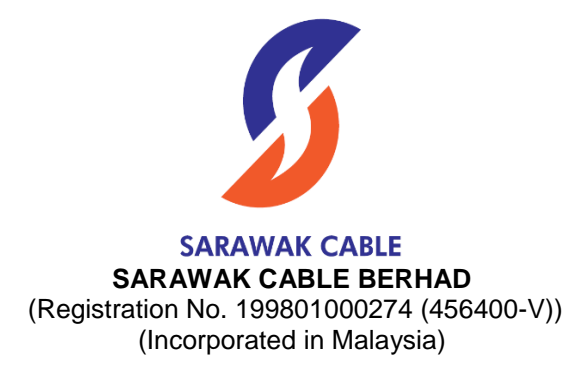

## **ADMINISTRATIVE GUIDE FOR EXTRAORDINARY GENERAL MEETING ("EGM" OR "MEETING")**

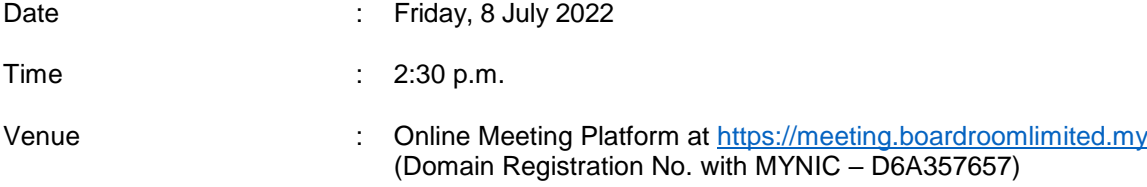

The Company will be using Boardroom Share Registrars Sdn. Bhd.'s ("**Boardroom**") Lumi EGM solution which is available on the designated link at [https://meeting.boardroomlimited.my.](https://meeting.boardroomlimited.my/) Shareholders are reminded to kindly check bursa announcements for the latest announcements or updates, if any, regarding the status of the EGM.

#### **1. MODE OF MEETING**

- 1.1 With reference to the revised 'Guidance and FAQs on the Conduct of General Meetings for Listed Issuers' issued by the Securities Commission Malaysia ("**SC's Guidance**") on 16 July 2021, listed issuers are encouraged to continue leveraging technology in conducting general meetings beyond Movement Control Order.
- 1.2 In addition, in line with the Malaysian Code on Corporate Governance Practice 13.3, by conducting a fully virtual EGM, this would promote greater shareholder participation as it facilitates electronic voting and remote shareholders' participation. With the virtual meeting facilities, you may exercise your right as a member of the Company to participate (including to pose questions to the Board of Directors and/or Management of the Company) and vote at the EGM. Alternatively, you may also appoint the Chairman of the Meeting as your proxy to attend and vote on your behalf at the EGM.
- 1.3 Please note that it is your responsibility to ensure the stability of your internet connectivity throughout the Meeting as the quality of the live webcast and online remote voting is dependent on your internet bandwidth and stability of your internet connection.

#### **2. ENTITLEMENT TO PARTICIPATE AND VOTE**

Only a depositor whose name appears on the Record of Depositors of Sarawak Cable Berhad **as at 1 July 2022** shall be entitled to attend the EGM via Remote Participation and Electronic Voting ("**RPEV**") facilities or appoint a proxy(ies) to participate and vote on his/her behalf by returning the Form of Proxy. A proxy must be 18 years and above and need not be a member of the Company.

#### **3. LODGEMENT OF FORM OF PROXY**

3.1 If you are unable to attend the EGM and wish to appoint a proxy to vote on your behalf, please deposit your Form of Proxy at the office of the Company's Share Registrar, **Boardroom Share Registrars** 

**Sdn Bhd at 11th Floor, Menara Symphony, No. 5, Jalan Prof. Khoo Kay Kim, Seksyen 13, 46200 Petaling Jaya, Selangor Darul Ehsan, Malaysia** not less than forty-eight (48) hours before the time of holding the EGM, i.e. latest by Wednesday, 6 July 2022 at 2:30 p.m. Any alteration to the Form of Proxy must be initialled.

3.2 Alternatively, the proxy appointment may also be lodged electronically at https://investor.boardroomlimited.com, which is free and available to all individual shareholders, not less than forty-eight (48) hours before the time of holding the EGM, i.e. latest by Wednesday, 6 July 2022 at 2:30 p.m. For further information, kindly refer to the "Electronic Lodgement of Form of Proxy" below.

### **Step 1: Register Online with Boardroom Smart Investor Portal (for first time registration only)**

*(Note: If you have already signed up with Boardroom Smart Investor Portal, you are not required to register again. You may proceed to Step 2 on eProxy Lodgement.)*

- a. Open an internet browser. Latest version of **Chrome**, **Firefox**, **Safari**, **Edge** or **Opera** is recommended.
- b. Go to Boardroom Smart Investor Portal website at [https://investor.boardroomlimited.com.](https://investor.boardroomlimited.com/)
- c. Click **<<Register>>** to sign up for a BSIP account.
- d. Complete registration with all required information. Upload and attached your MyKAD front and back image. Click **<<Register>>**.
- e. You will receive an e-mail from BSIP Online for e-mail address verification. Click on **<<Verify E-mail Address>>** from the e-mail received to proceed with the registration.
- f. Once your email address is verified, you will be re-directed to BSIP Online for verification of mobile number. Click on **<<Request OTP Code>>** and an OTP code will be sent to the registered mobile number. You will need to enter the OTP Code and click **<<Enter>>** to complete the process.
- g. Once your mobile number is verified, registration of your new BSIP account will be pending for final verification.
- h. An e-mail will be sent to you to inform the approval of your BSIP account within one (1) business day. Subsequently, you can login at https://investor.boardroomlimited.com with the e-mail address and password filled up by you during registration to proceed.

#### **Step 2: eProxy Lodgement**

- a. Open an internet browser. Latest version of **Chrome**, **Firefox**, **Safari**, **Edge** or **Opera** is recommended.
- b. Go to BSIP website at [https://investor.boardroomlimited.com.](https://investor.boardroomlimited.com/)
- c. Login with your registered email address and password. *(Note: If you do not have an account with BSIP, please sign-up/register with Boardroom Smart Investor Portal for free - refer to Item Step 1 for guide.)*
- d. Select and click on **<<Corporate Meeting>>.**
- e. Go to **Sarawak Cable Berhad Extraordinary General Meeting** and click **<<Enter>>.**
- f. Go to **<<PROXY>>** and click on **<<Submit eForm of Proxy>>.**
- g. Read and agree to the **<<Terms & Conditions>>.**
- h. Enter your CDS Account Number and insert the number of securities.
- i. Appoint the Chairman of the meeting or your proxy(ies) and enter the required particulars for your proxy(ies).
- j. Indicate your voting instructions **FOR** or **AGAINST**, otherwise your proxy(ies) will decide your votes during the meeting.
- k. Review and confirm your proxy(ies) appointment.
- l. Click **<<Submit>>**; and
- m. Download or print the eForm of Proxy acknowledgment.

Note: Closing for Form of Proxy submission is at Wednesday, 6 July 2022 at 2:30 p.m. (48 hours before the EGM)

3.3 If you wish to participate in the EGM yourself, please do not submit any Form of Proxy for the EGM. You will not be allowed to participate in the EGM together with a proxy appointed by you.

# **4. REVOCATION OF PROXY**

If you have submitted your Form of Proxy prior to the EGM and subsequently decide to appoint another person or wish to participate in the EGM yourself, please write in to [bsr.helpdesk@boardroomlimited.com](mailto:bsr.helpdesk@boardroomlimited.com) to revoke the earlier appointed proxy(ies) at least forty-eight (48) hours before the EGM. On revocation, your proxy(ies) will not be allowed to participate in the EGM. In such event, you should advise your proxy(ies) accordingly.

#### **5. VOTING PROCEDURE**

5.1 The voting will be conducted by poll in accordance with Paragraph 8.29A of Bursa Malaysia Securities Berhad's Main Market Listing Requirements. The Company has appointed Boardroom as the Poll Administrator to conduct the poll by way of electronic voting (e-Voting) and SKY Corporate Services Sdn. Bhd. as Independent Scrutineer to verify the poll results.

Members and proxies are required to use one (1) of the following methods to vote remotely:

- (i) Launch Lumi EGM by scanning the QR code given to you in the email along with your remote participation User ID and Password; or
- (ii) Access to Lumi EGM via website URL [https://meeting.boardroomlimited.my/.](https://meeting.boardroomlimited.my/)
- 5.2 During the EGM, the Chairman will invite the Poll Administrator to brief on the e-Voting housekeeping rules. The voting session will commence as soon as the Chairman calls for the poll to be opened and until such time when the Chairman announces the closure of the poll. Kindly refer to voting procedures under RPEV for guidance on how to vote remotely at [https://investor.boardroomlimited.com.](https://investor.boardroomlimited.com/)
- 5.3 For the purpose of this EGM, e-Voting can be carried out by using either personal smart mobile phones, tablets, personal computers or laptops.
- 5.4 The polling will only commence after announcement of poll being opened by the Chairman and until such time when the Chairman announces the closure of poll.

5.5 The Independent Scrutineer will verify the poll result reports upon closing of the poll session by the Chairman. Thereafter, the Chairman will announce and declare whether the resolutions put to vote were successfully carried or otherwise.

# **6. VIRTUAL MEETING FACILITIES**

- 6.1 You will be able to view a live webcast of the Meeting proceedings, ask questions and submit your votes in real-time whilst the Meeting is in progress.
- 6.2 Please note that all members including (i) individual members; (ii) corporate shareholders; (iii) authorised nominees; and (iv) exempt authorised nominees shall use the virtual meeting facilities to participate and vote remotely at the EGM. You will be able to view a live webcast of the meeting, ask questions and submit your votes in real time whilst the meeting is in progress.
- 6.3 Kindly follow the steps below to request for your login ID and password and usage of the RPEV facility:-

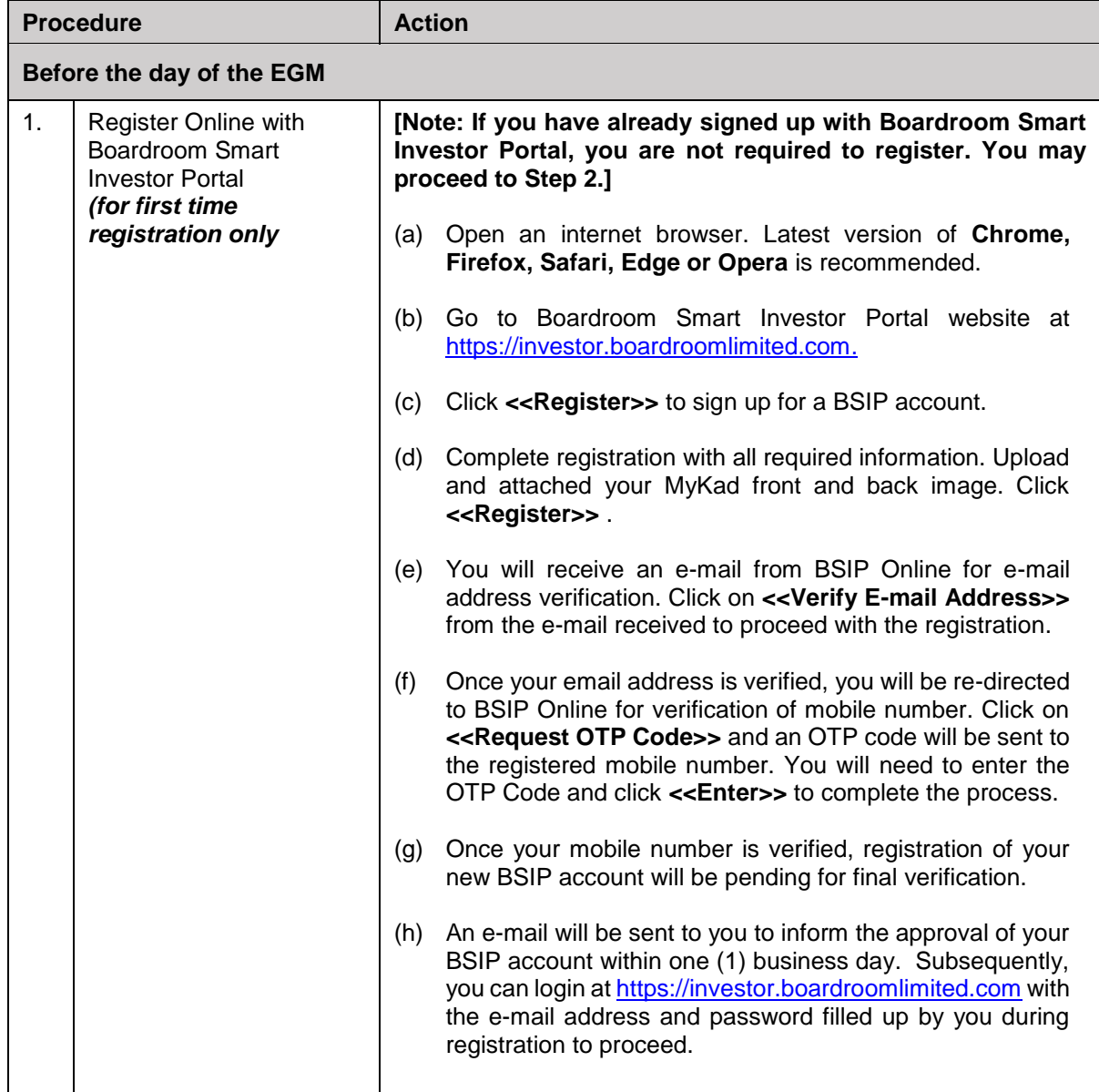

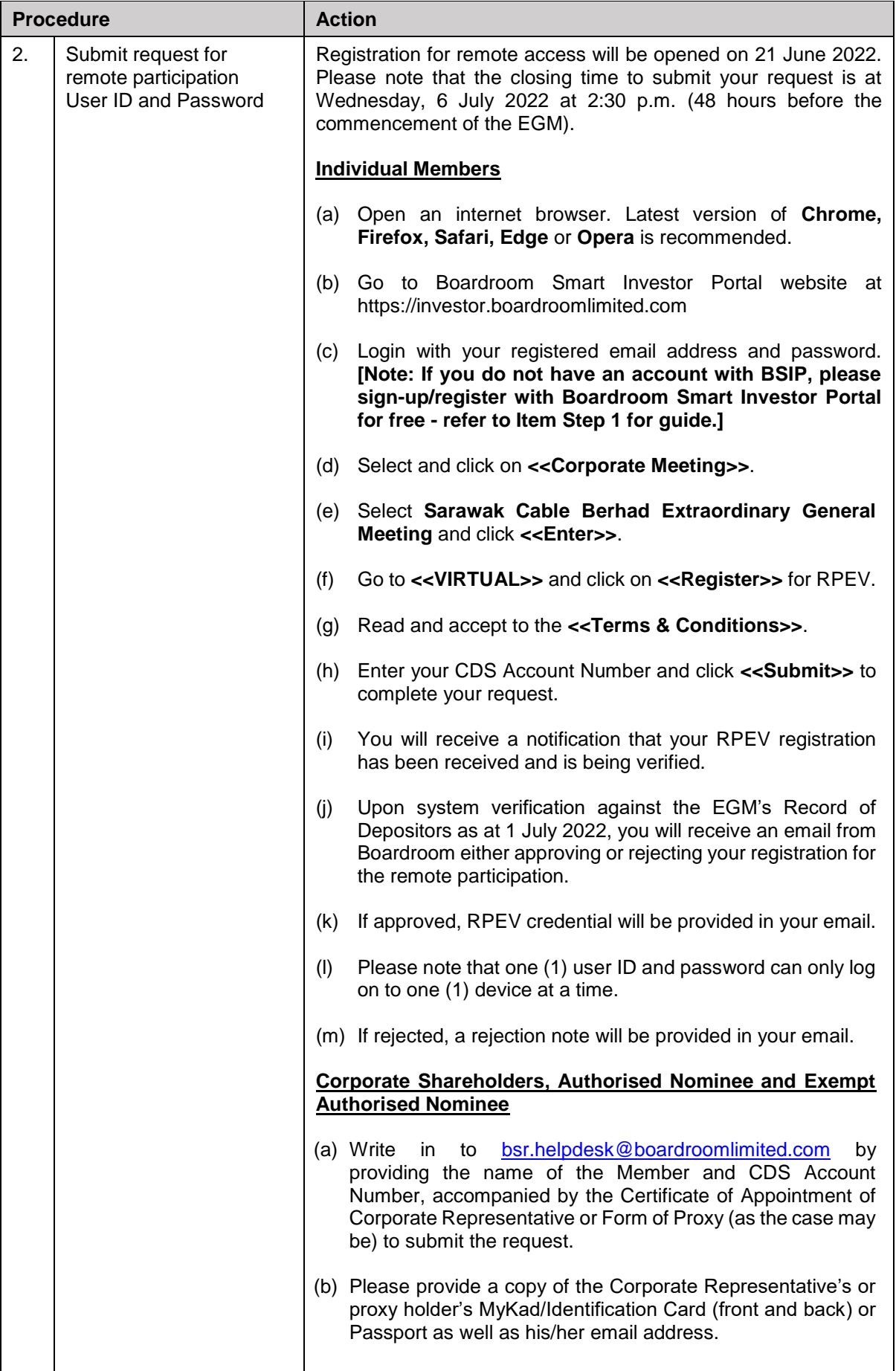

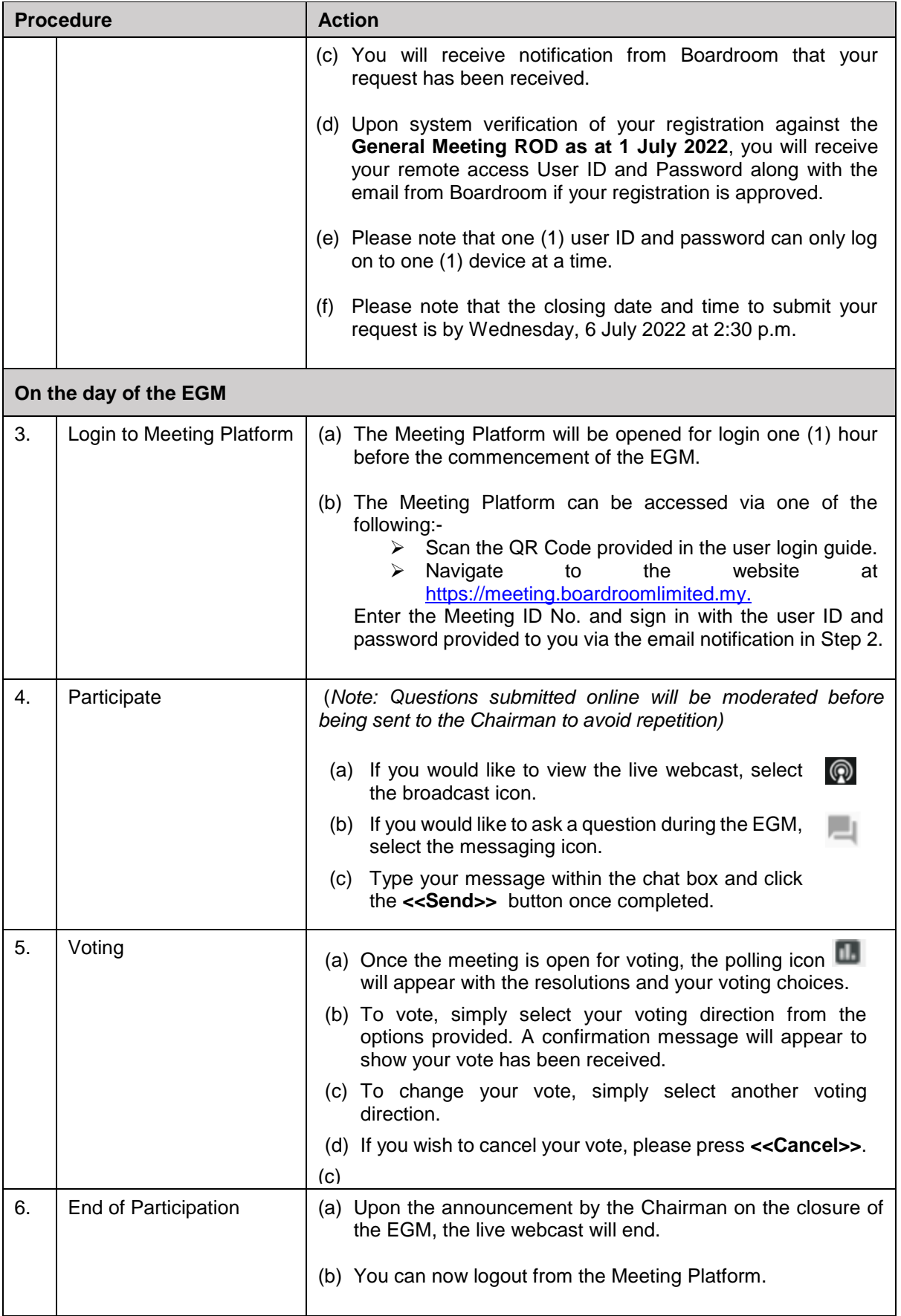

# **7. INTERNET CONNECTION**

Kindly ensure that you are connected to the internet at all times in order to participate and vote when our virtual EGM has commenced. Therefore, it is your responsibility to ensure that connectivity for the duration of the meeting is maintained. Kindly note that the quality of the live webcast is dependent on the bandwidth and stability of the internet connection of the participants.

## **8. GIFT POLICY**

There will be **NO DISTRIBUTION** of door gifts or vouchers for shareholders/proxies who participate at this virtual EGM.

#### **9. RECORDING OR PHOTOGRAPHY**

No recording or photography of the EGM proceedings is allowed without the prior written permission of the Company.

#### **10. ENQUIRIES**

If you have any enquiries prior to the EGM or if you wish to request for technical assistance to participate in the virtual meeting, please contact Boardroom during office hours from Monday to Friday (8.30 a.m. to 5.30. p.m.), details as follows:-

Boardroom Share Registrars Sdn. Bhd.

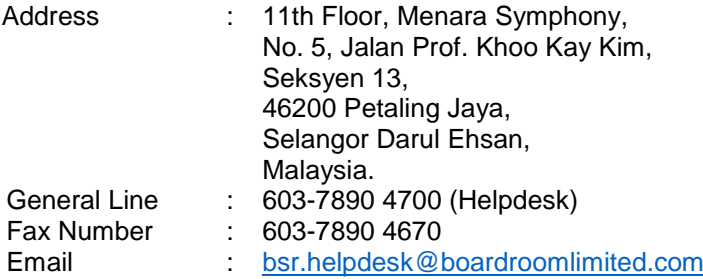